# **Rancang Bangun Aplikasi File Materi Perkuliahan Di Akademi Telkom Jakarta Berbasis Android Menggunakan Android Studio**

Riski Syafitri Anwar<sup>1</sup> Teknik Telekomunikasi, Akademi Telkom Jakarta Jalan Daan Mogot Km.11, Jakarta Barat,11710 [Syafitria959@gmail.com](mailto:Syafitria959@gmail.com)

**Abstrak –** Perkembangan zaman saat ini sudah sangat maju dibandingkan dengan sebelumnya, khususnya pada bidang teknologi informasi dan komunikasi yang akan terus maju dan berkembang dengan pesat. Dunia Pendidikan akan menjadi salah satu target perkembangan teknologi saat ini, dimana banyak penyedia layanan berlomba – lomba memberikan layanan yang terbaik untuk penggunanya. Banyak aplikasi yang dapat membatu peserta didik dalam pembelajaran. Metode eksplorasi pembuatan aplikasi menggunakan Android Studio. Aplikasi File materi perkuliahan ini membantu mahasiswa untuk mendapatkan materi perkuliahan dari dosen dengan mudah menggunakan Smartphone. Oleh karena itu penulis membuat judul Rancang Bangun File Materi Perkuliahan di Akademi Telkom Jakarta Berbasis Android Menggunakan Android Studio.

Kata kunci – Aplikasi, Android Studio, File, Materi Perkuliahan.

Abstract**—** Development is very advanced compared to before, specifically in the field of information and communication technology which will continue to advance and develop rapidly. The World of Education will be one of the targets of current technological developments, where many service providers are competing to provide the best service for its users. Many applications that can help learners in learning. Exploration method for making applications using Android Studio. This application helps students to get course files easily using a Smartphone. Therefore the author makes the Application of Course Files at Telkom Jakarta Academy Based on Android Using Android Studio.

Keywords - Application, Android Studio, File, Courses

## I. PENDAHULUAN

Smarthphone android kini sudah banyak digunakan hampir semua orang menggunakannya, Smartphone sudah menjadi hal terpenting yang harus dibawa kemanapun karena kegunaannya yang sangat banyak, terutama kegunaan aplikasi-aplikasi di dalamnya. Aplikasi sistem operasi android yang sudah banyak membantu pekerjaan dengan cepat dan mudah semakin banyak bermunculan, banyak aplikasi yang berkonsep dibidang penjualan, edukasi, games dll.

Seiring dengan perkembangan teknologi yang semakin pesat, kebutuhan akan suatu konsep dan mekanisme belajar mengajar berbasis android sudah tidak terkalahkan lagi. Di Akademi Telkom Jakarta pemberian materi perkuliahan sering kali dalam bentuk dokumen. Untuk memudahkan mahasiswa dalam hal mendapatkan semua file tersebut maka penulis membuat aplikasi file maeri perkuliahan di akademi telkom jakarta berbasis android menggunakan android studio

#### II. METODE PENELITIAN

## *A. )Pengertian File*

File adalah kumpulan dari data dan informasi yang saling berhubungan dan juga tersimpan di dalam ruang penyimpanan sekunder. Definisi file dapat juga diartikan sebagai arsip atau data yang tersimpan di dalam [komputer.](https://www.maxmanroe.com/vid/teknologi/komputer/pengertian-komputer.html) Secara konsep, file memiliki beberapa tipe, diantaranya adalah tipe data terdiri dari character, numeric, dan binary. Selain itu, ada juga file yang bertipe program. Pengertian ekstensi file adalah tanda yang membedakan antara satu jenis file dengan jenis file lainnya. Misalnya, file dokumen akan memiliki ekstensi pdf, txt, doc, dan lain-lain. Sedangkan untuk aplikasi ini file dokumen yang dibutuhkan adalah yang berekstensi pdf.

#### *B. Pengertian Android*

Pengertian Android adalah sistem operasi yang memfokuskan kepada operasi dasar pada *mobile* dan tablet, android juga bersifat *open – source* atau terbuka sehingga aplikasi ini mudah untuk dikembangkan oleh berbagai developer. Android juga merupakan sistem

operasi berbasis Linux yang dirancang untuk perangkat bergerak layar sentuh seperti telepon pintar dan komputer tablet.

Android awalnya dikembangkan oleh Android, Inc., dengan dukungan finansial dari Google, yang kemudian membelinya pada tahun 2005. Sistem operasi ini dirilis secara resmi pada tahun 2007, bersamaan dengan didirikannya Open Handset Alliance, konsorsium dari perusahaan – perusahaan perangkat keras, perangkat lunak, dan telekomunikasi yang bertujuan untuk memajukan standar terbuka perangkat seluler. Android adalah sistem operasi dengan sumber terbuka, dan Google merilis kodenya d<sub>2</sub>. bawah Lisensi Apache. Kode dengan sumber terbuka dan lisensi perizinan pada Android memungkinkan perangkat lunak untuk dimodifikasi secara bebas dan didistribusikan oleh para pembuat perangkat, operator nirkabel, dan pengembang aplikasi.

## *C. Android Studio*

Android Studio adalah Lingkungan Pengembangan Terpadu – Integrated Development Environment (IDE) untuk pengembangan aplikasi Android, berdasarkan IntelliJ IDEA . Selain merupakan editor kode IntelliJ dan alat pengembang yang berdaya guna, Android Studio menawarkan fitur lebih banyak untuk meningkatkan produktivitas Anda saat membuat aplikasi Android, misalnya:

- 1. Sistem versi berbasis Gradle yang fleksibel,
- 2. Emulator yang cepat dan kaya fitur,
- 3. Lingkungan yang menyatu untuk pengembangan bagi semua perangkat Android,
- 4. Instant Run untuk mendorong perubahan ke aplikasi yang berjalan tanpa membuat APK baru,
- 5. Template kode dan integrasi GitHub untuk membuat fitur aplikasi yang sama dan mengimpor kode contoh,
- 6. Alat pengujian dan kerangka kerja yang ekstensif,
- 7. Alat Lint untuk meningkatkan kinerja, kegunaan, kompatibilitas versi, dan masalah-masalah lain,
- 8. Dukungan C++ dan NDK,
- 9. Dukungan bawaan untuk Google Cloud Platform, mempermudah pengintegrasian Google Cloud Messaging dan App Engine.

# *D. XAMPP*

XAMPP adalah perangkat lunak web server apache yang di dalam perangkat lunak itu sendiri sudah tertanam server MySQL yang sudah mendukung bahasa pemrograman PHP yang akan membuat tampilan website lebih dinamis, dan mudah untuk diubah - ubah. XAMPP mendukung dua sistem operasi sampai saat ini yaitu Windows dan Linux. Untuk proses pemasangan di sistem operasi Linux menggunakan beberapa perintah, sedangkan pemasangan di sistem operasi Windows jauh lebih mudah karena menggunakan tampilan grafis. XAMPP terdapat beberapa komponen utama yaitu :

#### 1. Apache

Apache merupakan komponen web server yang berfungsi untuk menampilkan website di internet secara grafis seperti Mozilla Firefox, Google Chrome, Internet Edge, Safari, dll berdasarkan kode - kode yang telah ditulis di website tersebut baik menggunakan bahasa pemrograman HTML ataupun PHP yang mengambil salah satu database yang telah dibangun di MySQL. Apache juga bersifat *opensource* seperti Android dan Linux sehingga mampu dikembangkan oleh siapa saja yang mampu mengembangkannya.

## 2. MySQL

MySQL dapat digunakan untuk membuat dan mengolah database beserta isinya. Kita dapat memanfaatkan MySQL untuk menambahkan, mengubah dan menghapus data yang berada dalam database. MySQL merupakan sistem manajemen database yang bersifat at relational. Artinya data-data yang dikelola dalam database akan diletakkan pada beberapa tabel yang terpisah sehingga manipulasi data akan menjadi jauh lebih cepat. MySQL dapat digunakan untuk mengelola database mulai dari yang kecil sampai dengan yang sangat besar. MySQL juga dapat menjalankan perintah-perintah Structured Query Language (SQL) untuk mengelola database-database yang ada di dalamnya. Hingga kini, MySQL sudah berkembang hingga versi 5. MySQL 5 sudah mendukung trigger untuk memudahkan pengelolaan database.

## 3. 3. PHP

PHP merupakan salah satu bahasa pemrograman yang digunakan untuk membuat, mendesain, mengubah tampilan website agar lebih cantik. kode sumber PHP diproses di server sedangkan HTML ditampilkan di halaman website. Kelebihan yang paling baik dari bahasa pemrograman PHP adalah sifatnya yang server-side scripting yaitu mampu dijalankan di beberapa sistem operasi terkemuka seperti Windows, Linux, MacOS, dll.

#### III. .RANCANGAN

## *A. Blok Diagram Perancangan Aplikasi*

Berikut adalah gambar blok diagram perancangan aplikasi dapat dilihat pada gambar 1

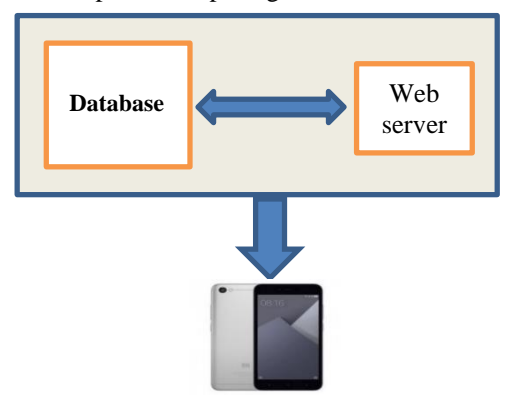

Gambar 1 Blok diagram perancangan aplikasi

Diagram diatas menjelaskan bahwa di dalam server terdiri dari database dan web server yang dapat mengontrol atau memonitor akses jaringan aplikasi, sedangkan *smartphone* sudah terinstal aplikasi file materi perkuliahan yang kemudian digunakan oleh pengguna.

Berdasarkan blok diagram diatas berikut penjelasan fungsinya :

- a. Database, berfungsi sebagai gudang penyimpanan yang akan diolah lebih lanjut.
- b. Web server, berfungsi sebagai tempat admin untuk mengolah data-data mahasiswa maupun file-file.
- c. Smartphone, berfungsi sebagai perangkat yang digunakan oleh pengguna untuk mengakses aplikasi.

*B. Rancangan Database*

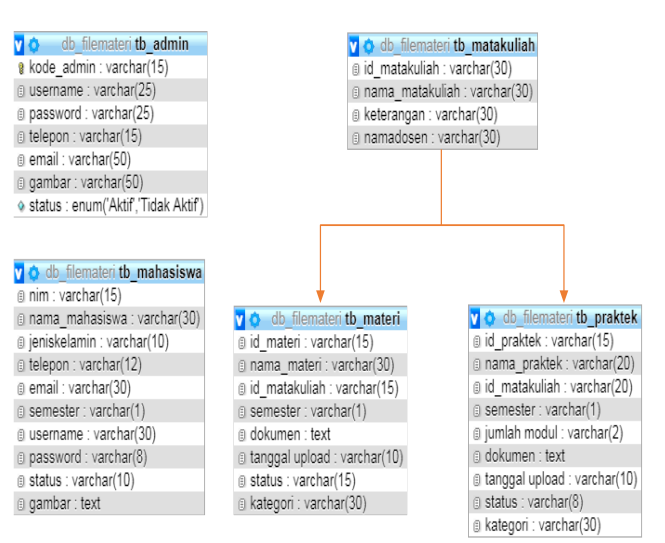

Gambar 2. Rancangan Database

Pada tabel, db admin dan db mahasiswa tidak memiliki relasi karena hanya berisikan profil atau biodata, ada tabel yang memiliki realasi yaitu db\_matakuliah, tabel tersebut berhubungan dengan db\_materi dan db\_praktek, karena kedua tebel tersebut sama sama membutuhkan id\_matakuliah yaitu untuk mengetahui file tersebut berasal dari matakuliah apa.

Database untuk aplikasi ini membutuhkan 4 tabel yaitu:

- 1. db\_admin ( database admin) tabel ini berisikan tentang profil admin serta pemberian username dan password admin yang akan menginput datadata.
- 2. db\_mahasiswa (database mahasiswa) tabel ini berisikan profil mahasiswa serta pemberian username dan password untuk mahasiswa agar dapat masuk ke aplikasi
- 3. db\_matakuliah (database mata kuliah) tabel ini berisikan keterangan mata kuliah yang berfungsi sebagai identitas file.
- 4. db\_materi (database materi) tabel ini berfungsi sebagai identititas file materi dan tempat untuk mengupload file-file materi perkuliahan.
- 5. db\_praktek (database praktek) tabel ini berfungsi sebagai identitas file modul praktek dan tempat untuk mengupload file-file modul praktek.
- *C. Rancangan Sistem*
- 1. Tampilan menu login
	- Pada tampilan login ini, terdapat logo aplikasi dan tulisan login. Terdapat dua kolom dibawah logo yaitu kolom untuk memasukkan *username* dan *password.* Lalu terdapat button masuk. Berikut merupakan tampilan login pada gambar 3

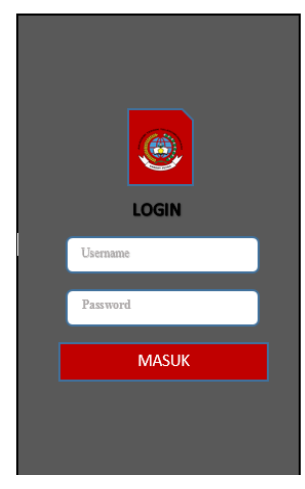

Gambar 3.Tampilan login

# 2. Tampilan menu utama

Pada tampilan menu utama, tersedia nama aplikasi dan di pojok kanan atas terdapat tiga titik yang jika di klik terdapat pilihan tentang penulis atau logout. Lalu terdapat foto yang dapat di slide foto tersebut berisikan informasi cara penggunaan aplikasi. Setelah itu terdapat pilihan semester yang ketika di klik akan muncul pilihan yaitu materi dan praktek, pengguna dapat memilih sesuai kebutuhan mereka. Berikut merupakan tampilan menu utama pada gambar 4

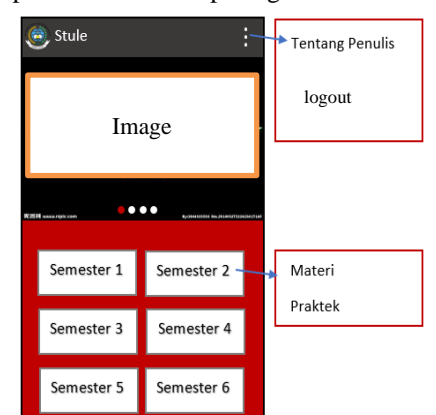

Gambar 4 Tampilan menu

3. Tampilan menu materi

Apabila mahasiswa memilih Materi maka yang akan keluar adalah menu materi dan terdapat list nama matakuliah yang sesuai dengan semester. Dan jika di klik akan memunculkan deretan file matakuliah dari berbagai dosen.

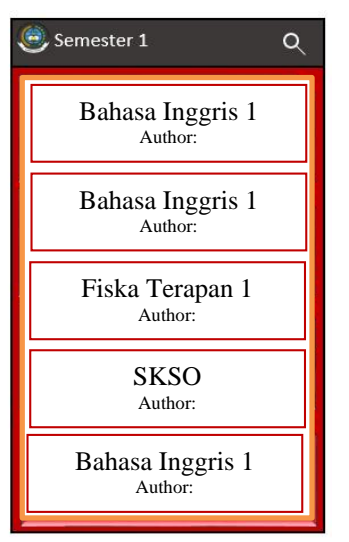

Gambar 5 Tampilan materi

4. Tampilan Praktek

Jika pada menu utama mahasiswa memilih praktek maka akan memunculkan modul-modul praktek yang ada pada semester yang ia pilih. Mahasiswa dapat memilih dan mendownload modul-modul yang diberikan oleh dosen praktikum.

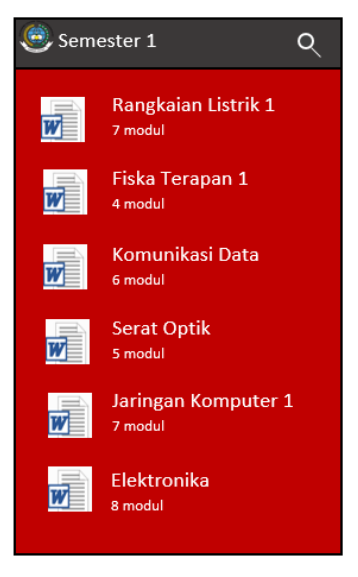

Gambar 6 Tampilan praktek

Ditampilkan dengan flowchart sebagai berikut :

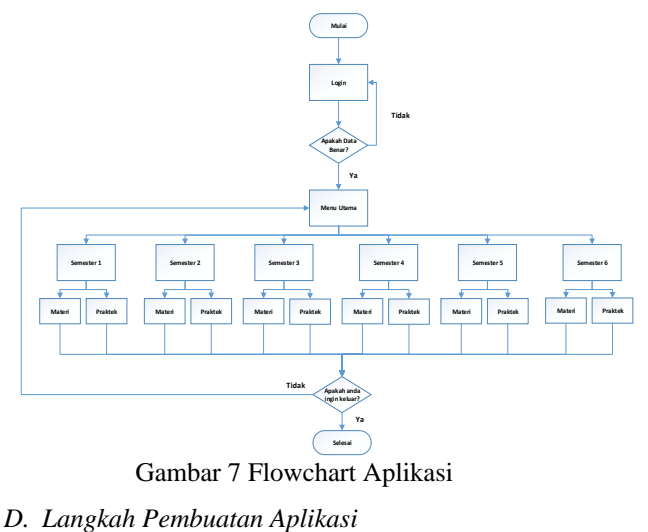

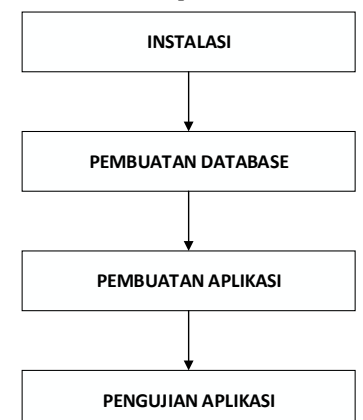

Gambar 8. Langkah Pembuatan Aplikasi

1. Instalasi software

Pada tahap pertama yaitu instalasi software pendukung pembuatan aplikasi. Software utama yang digunakan yaitu : XAMPP, Android Studio, Java. Software harus diinstall dengan baik agar tidak mengganggu proses pembuatan aplikasi.

2. Pembuatan Database

Untuk pembuatan database harus mengetahui terlebih dahulu tabel-tabel apa saja yang ingin dibuat. Setelah itu membuka aplikasi control pannel XAMPP lalu mengaktifkan Apache dan MySQL. Lalu membuka chrome dan masuk ke phpmyadmin kemudian mulai membuat database.

3. Pembuatan Aplikasi

Pembuatan aplikasi dibuat menggunakan Android Studio. Tahap pertama yang harus dilakukan adalah menganalisa design yang akan dibuat. Lalu mulai membuat aplikasi di Android Studio dan menghubungkan database yang telah dibuat dengan aplikasi.

## 4. Pengujian Aplikasi

Pengujian program dilkakukan untuk memastikan bahwa program yang dibuat sesuai dengan desainnya dan semua fungsi dapat dipergunakan dengan baik tanpa ada kesalahan. Pada saat pengembangan akhir aplikasi akan diuji coba pada perangkat handphone. Tahap ini ditunjukkan untuk memastikan apakah output program sesuai dengan yang di rencanakan. Lalu tahap testing ini juga menggunakan metode dengan pengujian BlackBox testing adalah metode pengujian perangkat lunak yang berfokus pada kebutuhan fungsional software, memungkinkan perancangan untuk memperoleh kondisi input yang secara input menguji semua kebutuhan fungsi suatu program.

Metode ini berusaha menemukan kesalahan yang termasuk kategori di bawah ini:

- 1. Fungsi-fungsi yang hilang atau tidak benar.
- 2. Kesalahan pada struktur data atau pegaksesan database.
- 3. Kesalahan pada performance.

## IV. PENUTUP

## *A. Kesimpulan*

Aplikasi file materi perkuliahan adalah aplikasi yang berisikan file file perkuliahan dari dosen yang menggunakan dokumen sebagai pembelajarannya. Aplikasi ini tidak dapat mendownload file, tetapi hanya dapat melihat file materi dan modul praktek. Aplikasi ini hanya dapat digunakan oleh mahasiswa akademi telkom jakarta dikarena harus login dengan Nomer Induk Mahasiswa (NIM).

Aplikasi file materi perkuliahan di akademi telkom jakarta diharapkan dapat mendukung proses kegiatan belajar mengajar. Sehingga melalui aplikasi file materi perkuliahan ini mahasiswa dapat belajar dengan cepat dan mudah serta dapat meningkatkan efisiensi dan efektifitas waktu.

## DAFTAR PUSTAKA

- [1] Insani, Nurul Fitria. 2018. Perancangan Aplikasi Mobile Pencarian Hotel Kota
- [2] Bandung. (Jurnal). Jurusan Sistem Multimedia, Telkom Univesity, Bandung.
- [3] Sihaan, Cahaya. 2018. Rancang Bangun Aplikasi AKATEL News Berbasis Android. (Proyek Akhir). Jurusan Teknik Telekomunikasi, Akademi Telkom Jakarta.
- [4] Saragih, Junita Valentina. 2018. Rancang Bangun Aplikasi Pembelajaran Persiapan Menghadapi Ujian CCNA Berbasis Android Menggunakan Sistem Komputer Assisted Test. (Proyek Akhir). Jurusan Teknik Telekomunikasi, Akademi Telkom Jakarta.
- [5] Prayoga, Agung. 2018. *Rancang Bangun Kedai Online Berbasis Android Menggunakan Android Studio Pada Area Cikarang*. (Proyek Akhir). Jurusan Teknik Telekomunikasi, Akademi Telkom Jakarta.
- [6] E. J, *Java Untuk Pemula*. Jakarta: Elex Media Komputerindo, 2014.
- [7] Safaat, Nazarudin. 2012. Pemrograman Aplikasi *Mobile Smartphone dan Tablet PC Berbasis Android* (Edisi Revisi). Bandung: Informatika.
- [8] Sugianto, Ahmad. 2010. *Menguasai Program Android*. Jakarta: Salemba Infotel.
- [9] Kasman, Darma Akhmad. 2013. *Kolaborasi Dahsyat Android Dengan PHP*. Yogyakarta: Lokomedia.
- [10] Kadir, Abdul. 2008. *Pemograman Android dan Database*. (Edisi Revisi Kedua). Bandung: Informatika.